# **www.warensortiment.de**

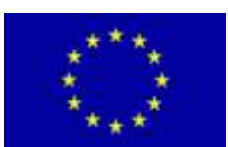

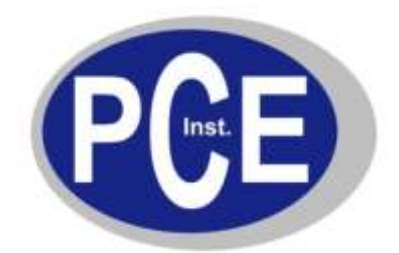

PCE Deutschland GmbH Im Langel 4 D-59872 Meschede Deutschland Tel: 01805 976 990\* Fax: 029 03 976 99-29 info@warensortiment.de www.warensortiment.de

\*14 Cent pro Minute aus dem dt. Festnetz, max. 42 Cent pro Minute aus dem dt. Mobilfunknetz.

# **Bedienungsanleitung PCE-WL 1**

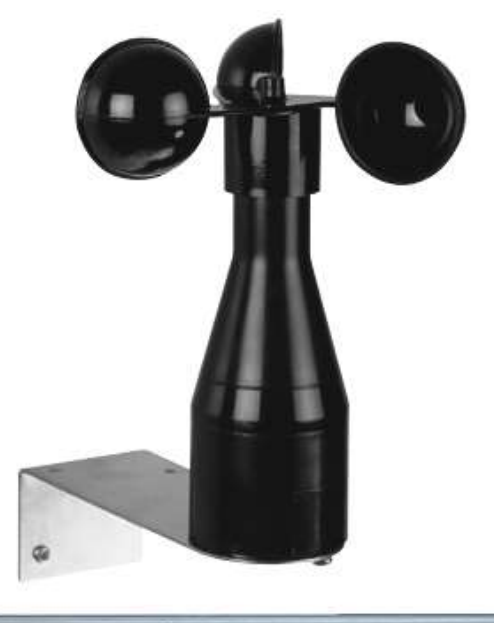

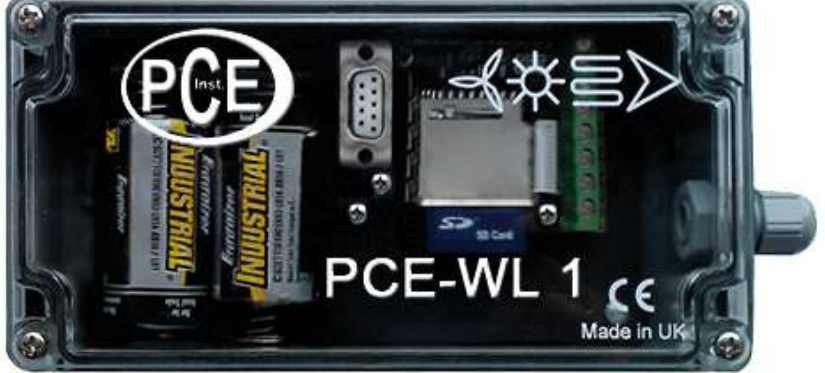

Version 1.5 08.10.2013

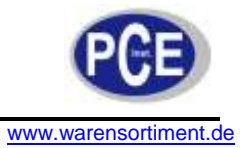

# BETRIEBSANLEITUNG

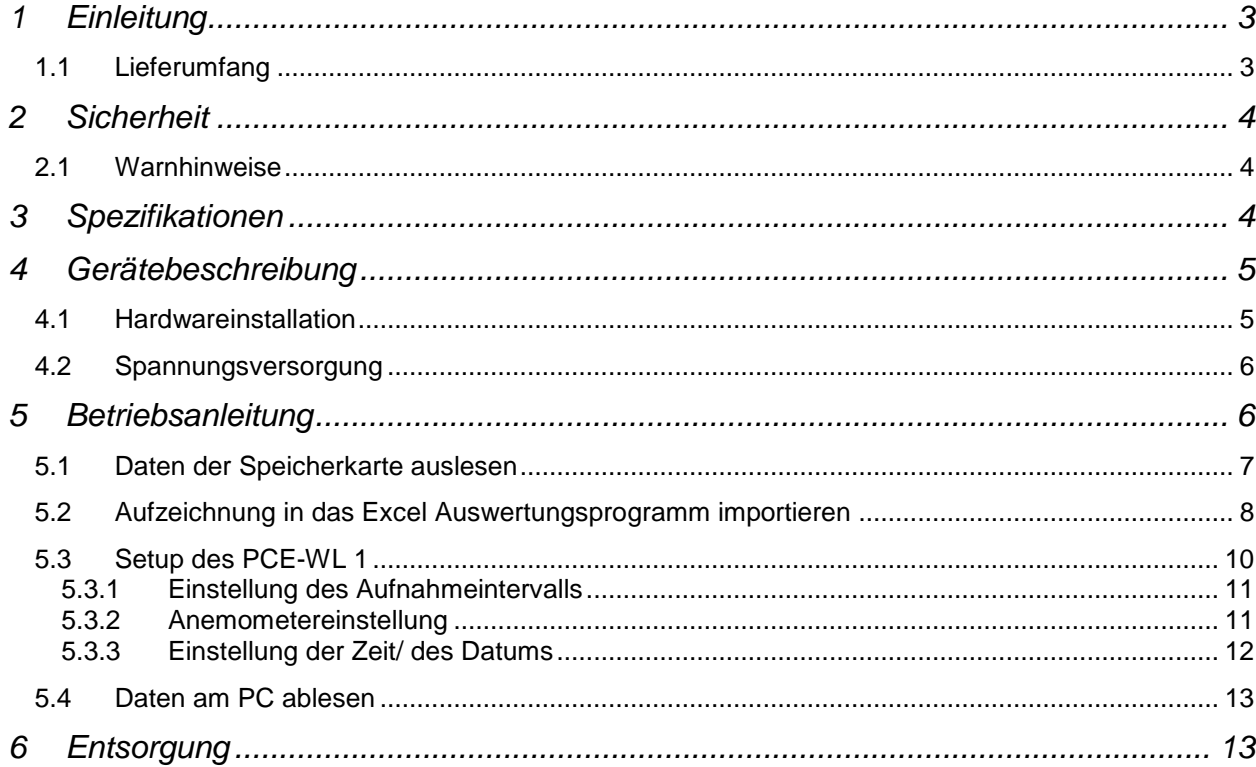

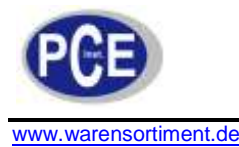

# <span id="page-2-0"></span>**1 Einleitung**

Der Windlogger PCE-WL 1 ist ein geeignetes Werkzeug, um über einen Zeitraum die Windgeschwindigkeit zu messen und zu speichern. Der Batteriebetrieb erlaubt es, diesen Windlogger mobil einzusetzen. Da ein Windkraftwerk ein kostspielige Investition ist, möchte man vorher genau wissen, wie viel Ertrag zu erwarten ist. Diese Aufgabenstellung übernimmt der Windlogger PCE-WL 1. Die gemessenen Daten werden auf einer SD-Speicherkarte gespeichert. Dabei kann von dem Benutzer das gewünschte Speicherintervall (10 s, 1 min oder 10 min) eingestellt werden. Der Windlogger erstellt dann in Abhängigkeit von dem gewählten Speicherintervall einmal am Tag oder einmal im Monat eine Datei. Die vom Windlogger PCE-WL 1 auf der SD-Karte gespeicherten CSV-Dateien können auf einen Rechner übertragen, in Excel importiert und anschließend analysiert werden. Somit ist es möglich, den optimalen Standort für ein Windkraftwerk zu ermitteln. An zwei digitalen Eingängen können potentialfreie Kontakte, Halleffekt-Schalter, TTL-Signale und S0-Ausgänge von Energiemessern angeschlossen werden. Weiterhin besitzt der Windlogger einen analogen Eingang, um auch die Windrichtung erfassen zu können. Die Konfiguration des Windloggers geschieht über die RS232 Schnittstelle. Hierüber können auch Echtzeitdaten übertragen werden. Der zum Set gehörende Windsensor ist von kleiner Bauart und ermöglicht die richtungsunabhängige Messung der horizontalen Luftströmung. Die tragenden und dynamischen Materialien sind aus Kunststoff gefertigt und gewährleisten einen sicheren Betrieb nahezu ohne Wartungsarbeiten. Die Auflösung der Messung beträgt 0,4 m Windweg. Der im Lieferumfang enthaltene Montagewinkel erleichtert die Befestigung des Windsensors. Wenn eine entsprechenden Stromversorgung vorhanden ist, (diese kann nicht aus dem Windlogger bezogen werden) ermöglicht die integrierte Heizung einen weitgehend störungsfreien Winterbetrieb.

## <span id="page-2-1"></span>**1.1 Lieferumfang**

1 x Windlogger PCE-WL 1, 1 x Windsensor, 1 x 128 MB SD Speicherkarte, 1 x Montagewinkel, Batterien, Bedienungsanleitung

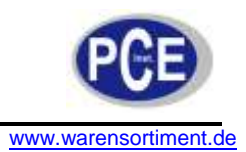

# <span id="page-3-0"></span>**2 Sicherheit**

Bitte lesen Sie vor Inbetriebnahme des Gerätes die Bedienungsanleitung sorgsam durch. Schäden, die durch Nichtbeachtung der Hinweise in der Bedienungsanleitung entstehen, entbehren jeder Haftung.

### <span id="page-3-1"></span>**2.1 Warnhinweise**

- Dieses Messgerät darf nur in der in dieser Bedienungsanleitung beschriebenen Art und Weise verwendet werden. Wird das Messgerät anderweitig eingesetzt, kann es zu einer Gefahr für den Bediener sowie zu einer Zerstörung des Messgerätes kommen.
- Gerät keinen extremen Temperaturen, direkter Sonneneinstrahlung, extremer Luftfeuchtigkeit oder Nässe aussetzen.
- Das Öffnen des Gerätegehäuses darf nur von Fachpersonal der PCE Deutschland GmbH vorgenommen werden.
- Das Messgerät darf nie mit der Bedienoberfläche aufgelegt werden (z.B. tastaturseitig auf einen Tisch).
- Benutzen Sie das Messgerät nie mit nassen Händen.
- Es dürfen keine technischen Veränderungen am Gerät vorgenommen werden.
- Das Gerät sollte nur mit einem feuchten Tuch gereinigt werden. Keine Scheuermittel oder lösemittelhaltige Reinigungsmittel verwenden.
- Das Gerät darf nur mit dem von PCE Deutschland angebotenen Zubehör oder gleichwertigem Ersatz verwendet werden.
- Vor jedem Einsatz dieses Messgerätes, bitte das Gehäuse und die Messleitungen auf sichtbare Beschädigungen überprüfen. Sollte eine sichtbare Beschädigung auftreten, darf das Gerät nicht eingesetzt werden.
- Weiterhin darf dieses Messgerät nicht eingesetzt werden wenn die Umgebungsbedingungen (Temperatur, Luftfeuchte …) nicht innerhalb der in der Spezifikation angegebenen Grenzwerten liegen.
- Das Messgerät darf nicht in einer explosionsfähigen Atmosphäre eingesetzt werden.
- Wenn die Batterie leer ist, (wird z. B. durch den Batterieindikator angezeigt) darf das Messgerät nicht mehr verwendet werden, da durch falsche Messwerte Lebensgefährliche Situationen entstehen können. Nachdem wieder volle Batterien eingesetzt wurden, darf der Messbetrieb fortgesetzt werden.
- Vor jedem Einsatz bitte das Messgerät durch das Messen einer bekannten Größe überprüfen.
- Die in der Spezifikation angegebenen Grenzwerte für die Messgrößen dürfen unter keinen Umständen überschritten werden.
- Wenn das Messgerät über eine längere Zeit nicht eingesetzt werden soll, entfernen Sie bitte die Batterien, um eine Beschädigung durch ein Auslaufen der Batterie zu vermeiden.
- Bei Nichtbeachtung der Sicherheitshinweise, kann es zur Beschädigung des Gerätes und zu Verletzungen des Bedieners kommen

Bei Fragen kontaktieren Sie bitte die PCE Deutschland GmbH.

# <span id="page-3-2"></span>**3 Spezifikationen**

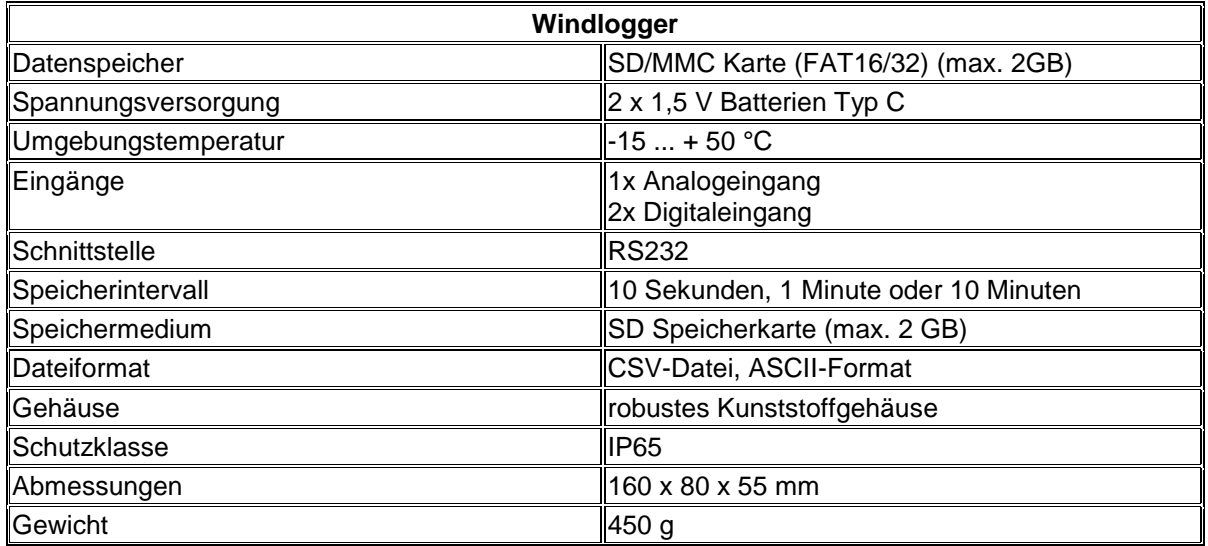

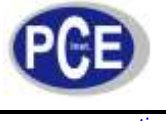

ensortiment.de

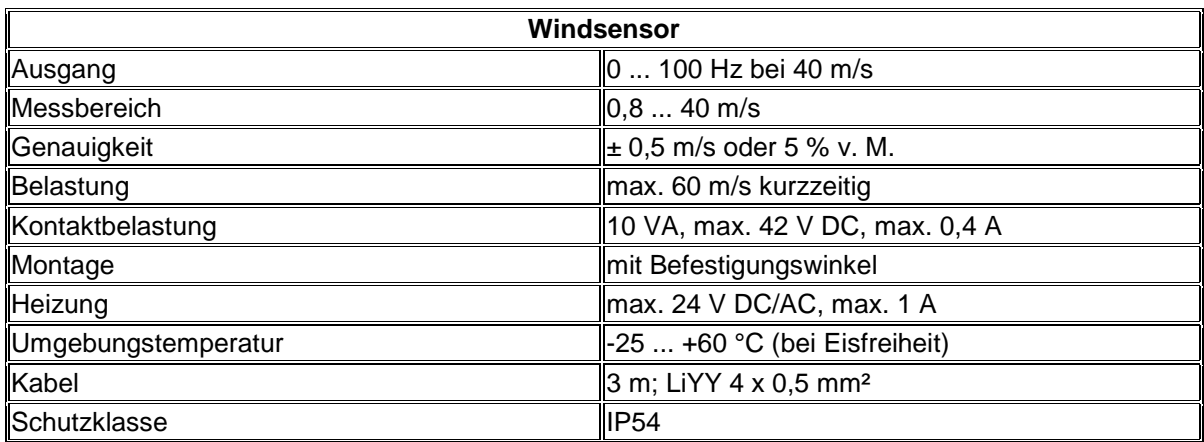

# <span id="page-4-0"></span>**4 Gerätebeschreibung**

## <span id="page-4-1"></span>**4.1 Hardwareinstallation**

Der PCE-WL 1 kann problemlos an der Wand mittels 4 vorgefertigter Löcher angebracht werden.

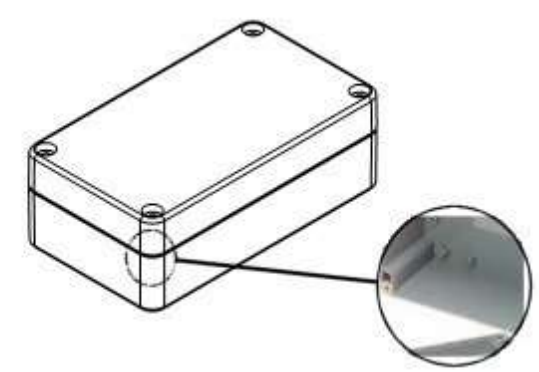

Die Anschlussleiste der Sensoren ist aur der Hauptplatine befestigt und wird wie folgt angeschlossen:

Von links nach rechts:

- G: Masse
- A2: Eingang Sensor 2
- G: Masse
- A1: Eingang Sensor 1
- G: Masse
- D: Eingang Windrichtungssensor
- D+: Spanngsversorgung Windrichtungssensor
- V+: Pluspol (rot)<br>G: Masse (schv
- Masse (schwarz)

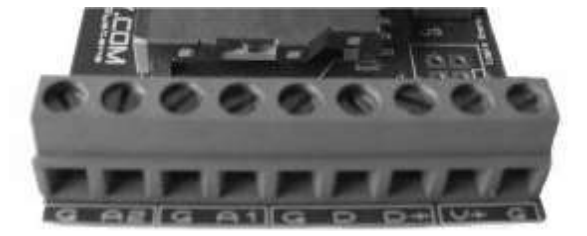

Der Anschluss des Standardwindgeschwindigkeitssensors Erfolg wie folgt:

- A1 Kabel mit der Markierung "1"
- G Kabel mit der Markierung " $2^{\circ}$

Die Heizung des Standartwindgeschwindigkeitssensors wird über ein externes, additionales Netzteil (24V /  $1A$  /  $24 W$ ) über die Kabelanschlüsse " $3^{4}$  (+) und " $4^{4}$  (-) versorgt.

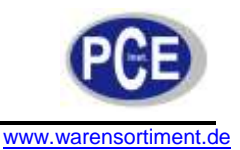

# <span id="page-5-0"></span>**4.2 Spannungsversorgung**

Das PCE-WL 1 wird über zwei Monozellen betrieben.

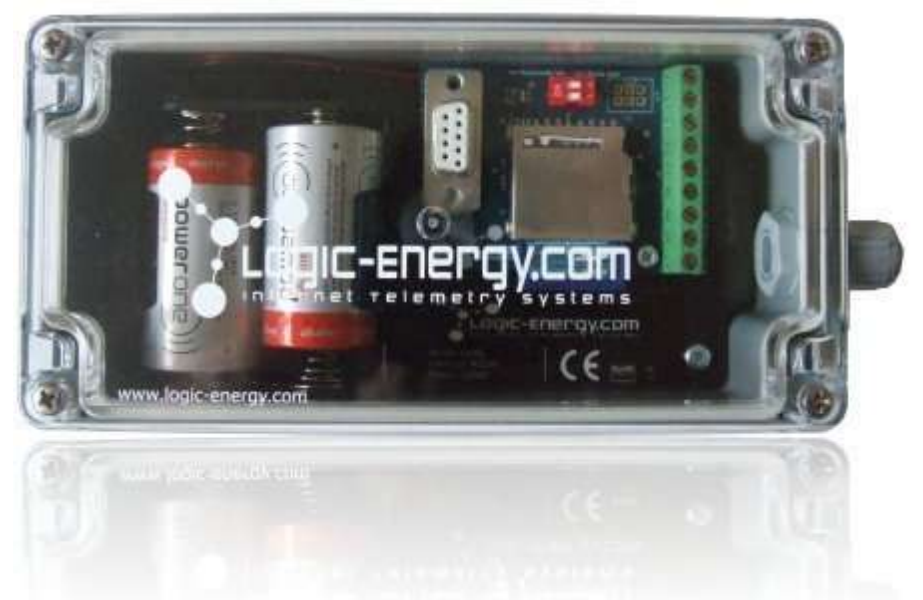

Hinweis: Die Heizung des Standartwindsensors muss über ein externes Netzteil angeschlossen werden!

# <span id="page-5-1"></span>**5 Betriebsanleitung**

Der aktuelle Gerätestatus wird über eine grüne LED im Inneren des Gerätes indiziert.

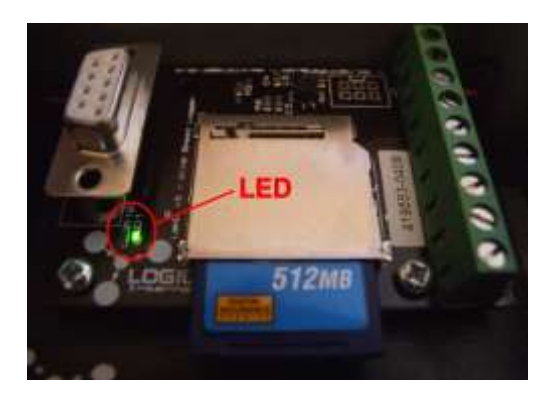

**LED AUS:** Der Logger befindet sich im normalen Speichermodus. Die LED blinkt im eingestellten Aufnahmeintervall. Ist das Intervall auf 10s eingestellt, so blinkt die LED alle 10s. Wenn das Aufnahmeintervall beispielsweise auf 1min eingestellt ist, so wird die LED im 1min Abstand aufblinken.

**LED blinkt schnell:** Ein Fehler der Speicherkarte liegt vor. Entweder ist die Speicherkarte nicht Ordnungsgemäß eingelegt oder die Stromaufnahme der Speicherkarte ist zu hoch, um eine Fehlerfreie Aufnahme zu gewährleisten.

Schnelles Blinken signalisiert auch, dass der Windlogger bereit zur Kommunikation über die RS232 Schnittstelle ist.

**LED AN:** Der Logger befindet sich im Setupmodus und muss über einen Rechner, welche über die RS232-Schnittstelle verbunden wird, eingestellt werden.

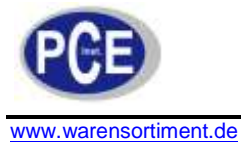

## <span id="page-6-0"></span>**5.1 Daten der Speicherkarte auslesen**

Wenn Sie die Karte aus dem Gerät entnehmen möchten, beachten Sie, das nicht gerade Daten auf die SD-Karte geschrieben werden. Dieses wird über die im Speicherintervall aufblinkende LED angezeigt. Um die Datenaufzeichnung erneut zu beginnen, legen Sie die Speicherkarte einfach erneut in das Gerät ein.

Die Daten, der Speicherkarte können einfach mittels eines Speicherkartenlesegerätes am PC ausgelesen werden. Wenn das Speicherintervall auf 10s eingestellt ist, sind die Aufnahmedateien nach Datum angelegt.

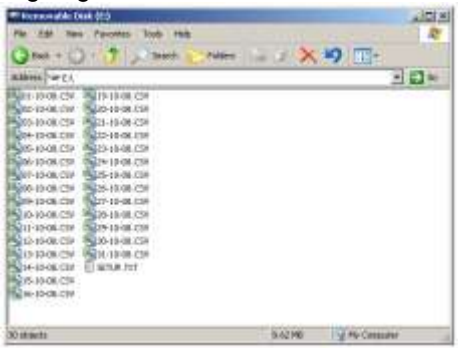

Beispiel: Die Datei 01-10-08.CSV enthält alle aufgezeichneten Daten dieses Tages:

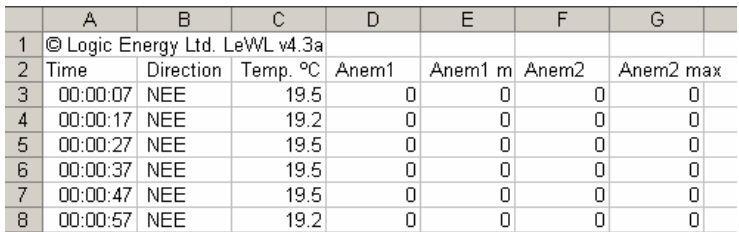

Falls das Speicherintervall eine oder zehn Minuten ist, werden die Dateien nach Monat sortiert gespeichert:

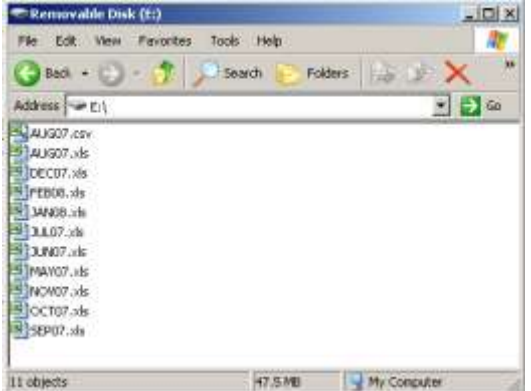

Die Datei LOG.TXT enthält alle Konfigurationsparameter: Datum, Zeit der Erstellung der Konfiguration, Aufnahmeintervall und Anzahl der Sensoren:

16-10-08, 17:16:51, Avg\_time=10, Sensor1=1.05999994, Sensor2=1.05999994

# <span id="page-7-0"></span>**5.2 Aufzeichnung in das Excel Auswertungsprogramm importieren**

#### **Wichtig: Nur für Messungen mit einer Sample-Rate größer 1 Minute.** (Bei kleiner Sample-Rate fehlt die Datumsspalte)

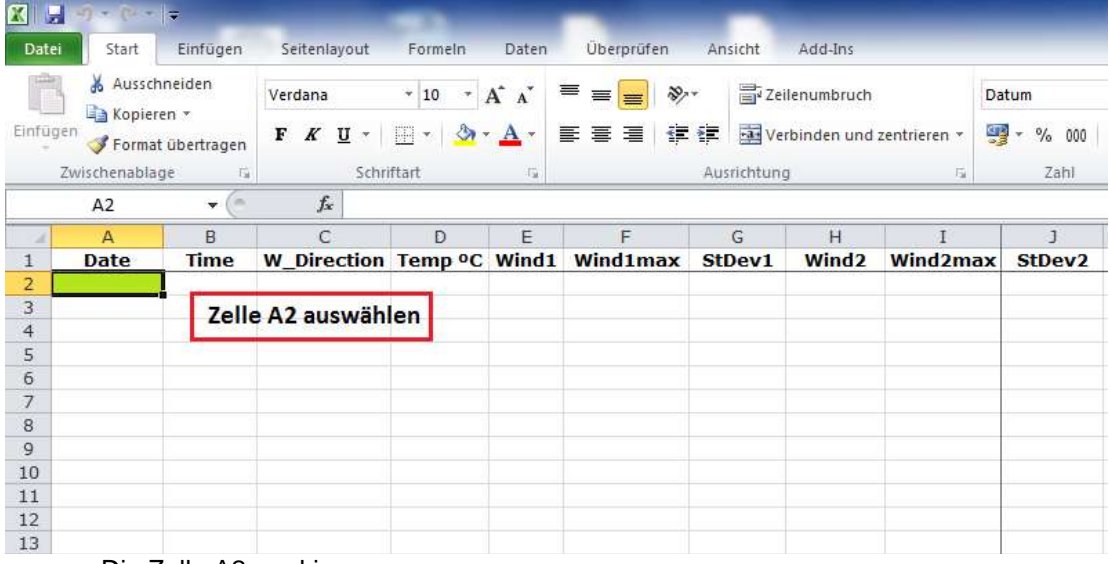

- Die Zelle A2 markieren

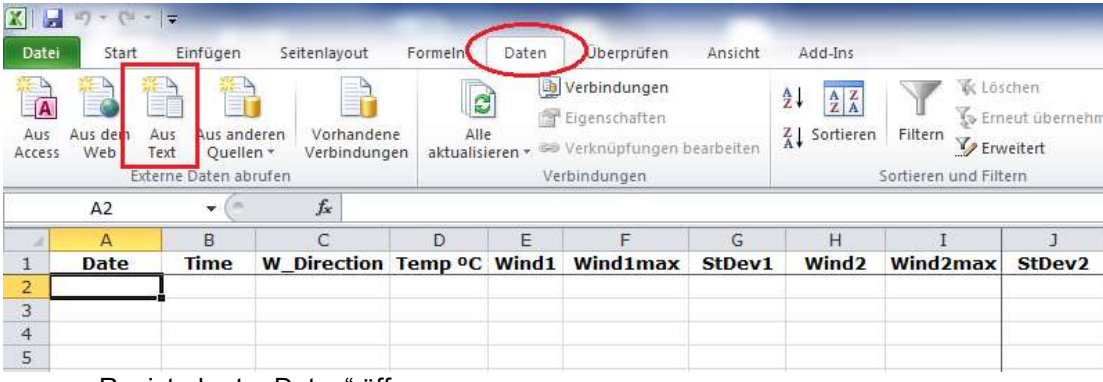

- Registerkarte "Daten" öffnen
- Externe Daten "aus Text" auswählen

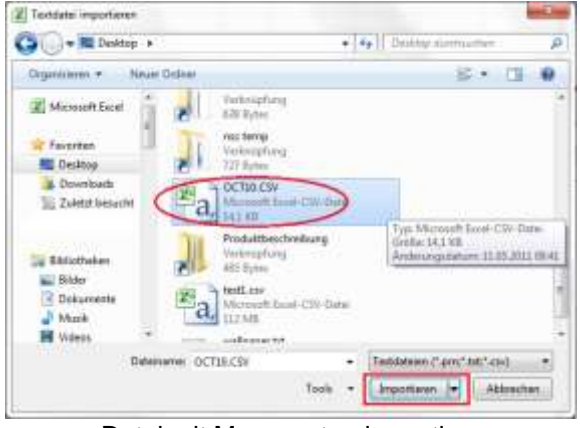

- Datei mit Messwerten importieren

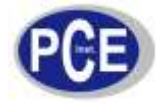

[www.warensortiment.de](http://www.pce-group-europe.com/)

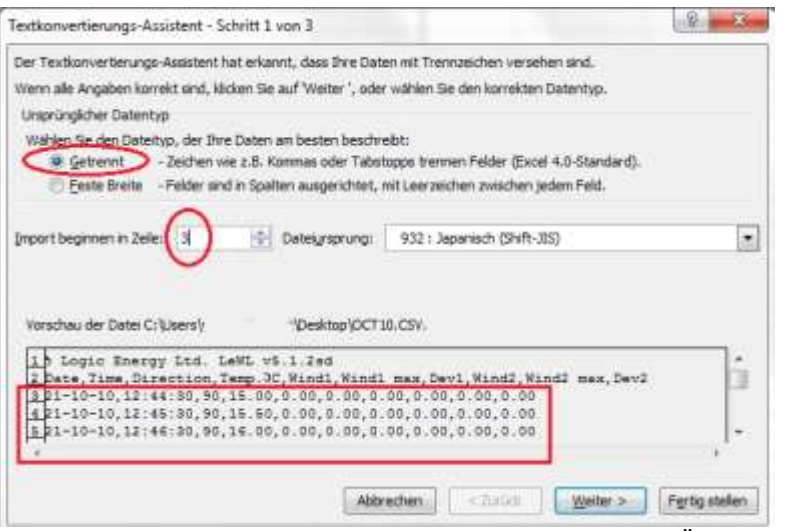

- Der Import muss bei Zeile 3 beginnen! (damit die Überschriften nicht importiert werden)
- Auf "Weiter" klicken

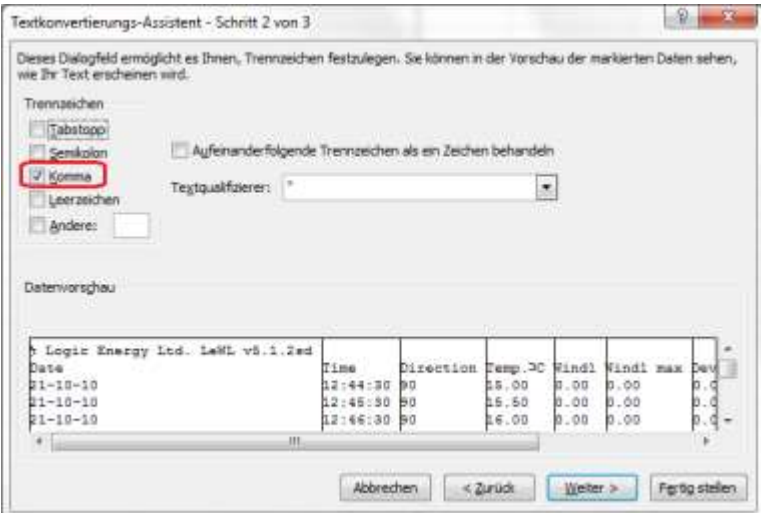

- Als Trennzeichen "Komma" auswählen
- Auf "Weiter" klicken

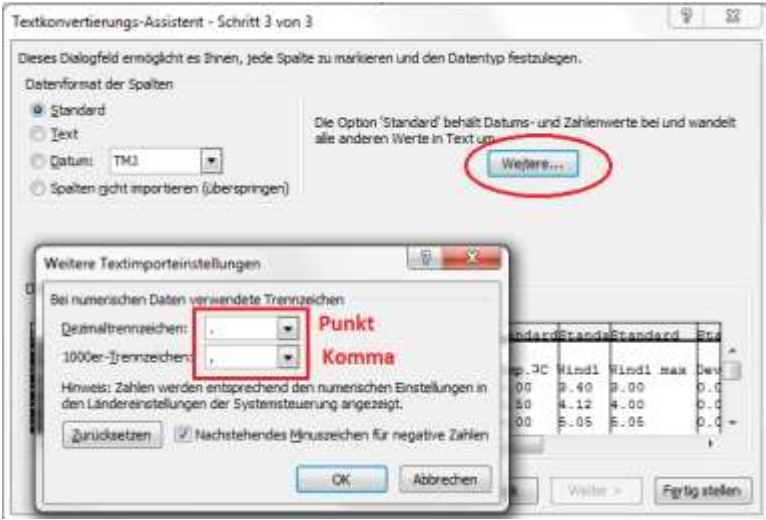

- Bei Schritt 3 wählen Sie "Weitere" aus
- Bei Dezimaltrennzeichen: Punkt auswählen
- Bei 1000er Trennzeichen: Komma auswählen

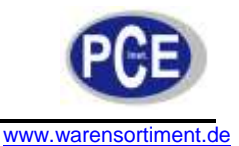

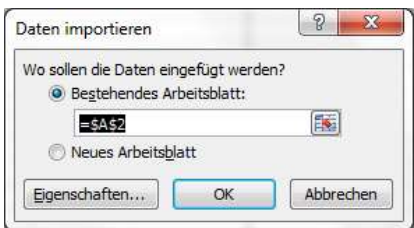

- Daten sollen in das bestehende Arbeitsblatt, ab A2 eingefügt werden=\$A\$2
- Mit OK bestätigen!

## <span id="page-9-0"></span>**5.3 Setup des PCE-WL 1**

Der PCE-WL 1 Datenlogger hat ein eingebautes Menü, welches leicht über ein Terminalprogramm vom PC aus erreichbar und konfigurierbar ist. Alle Parameter (außer Datum und Zeit) bleiben permanent auf dem Gerät gespeichert und müssen nicht jedes Mal neu eingestellt werden.

Um die Konfiguration des Gerätes vorzunehmen, entfernen Sie die Speicherkarte aus dem Windlogger, öffnen Sie ein Terminalprogramm und verbinden Sie das Gerät mit folgenden Parametern:

- 1. Der von Ihnen benutzte COM-Port
- 2. Baudrate: 4800
- 3. 8 Datenbits
- 4. Keine Parität
- 5. 1 Stoppbit
- 6. Keine Flusskontrolle

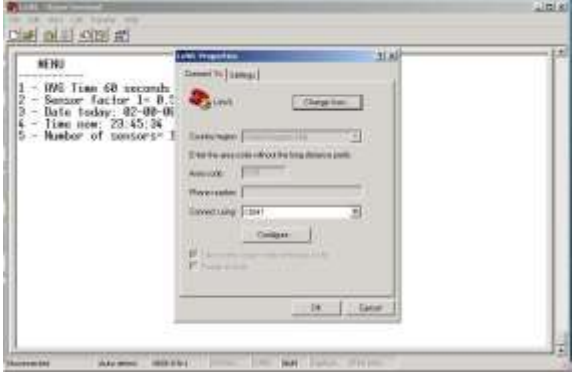

Drücken Sie auf "Configure":

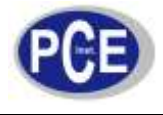

varensortiment.de

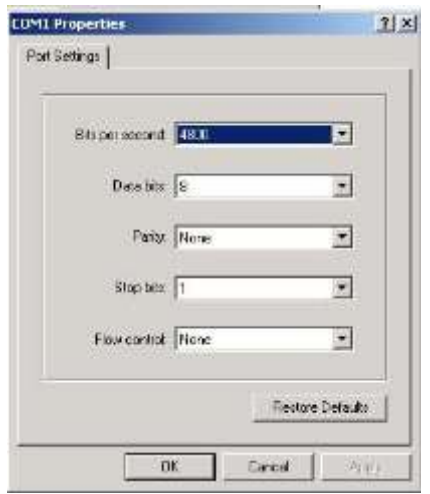

Bestätigen Sie mit "OK".

Um das Menü des Datenloggers im Terminalprogramm jetzt aufzurufen, drücken Sie "M" auf Ihrer Tastatur. Es erscheint folgendes Menü:

#### **MENU - 4.3.2a**

**------------ 1 - AVG Time 60 seconds 2 - Anemometer setup 3 - Date today: 12:09:08 4 - Time now: 13:49:25 6 - Wind direction calibration Select option and press Enter**

### <span id="page-10-0"></span>**5.3.1 Einstellung des Aufnahmeintervalls**

Drücken Sie "1" und "ENTER" und ändern Sie das Intervall Ihren Ansprüchen entsprechend.

**1 - 10 secs 2 - 1 min 3 - 10 min 4 - Back (60) ?**

Wählen Sie die passende Funktion und bestätigen Sie mit "ENTER".

**Hinweis**: Das optimalste Messergebnis wird erzielt, wenn das Speicherintervall auf einer Minute oder zehn Minuten eingestellt ist.

### <span id="page-10-1"></span>**5.3.2 Anemometereinstellung**

Drücken Sie im Hauptmenü "2" und "ENTER" um den entsprechenden Sensor nach folgender Tabelle einzustellen:

**ANEMOMETER A1 = LE-Basic Select type: ------------ Anemometer LE-Access > 1 Anemometer LE-Pro > 2 Anemometer NRG40C > 3 Anemometer SW C3 > 4 Anemometer custom > 5 Exit > 6**

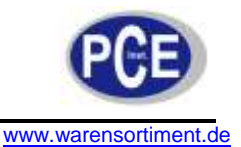

Falls Sie einen anderen Windsensor oder auch andere Sensoren (Drehzahl...) benutzen, wählen Sie "5" und drücken "ENTER" um den Umwandlungsfaktor von der Frequenz in die gewünschte Einheit einzustellen:

**Hinweis**: Der mitgelieferte Sensor hat den Faktor **0.4**.

Der Umwandlungsfaktor wird folgendermaßen berechnet:

Windsensoren:

 $\label{eq:Geschwind} {\it Geschwindigkeit} \; [\underline{gewünschte Einheit}] = Umwandlungsfaktor$ Frequenz in Hz

Weitere Sensoren:

 $\overline{A}$  $\frac{2\pi i}{2\pi i}$  =  $\frac{2\pi i}{2\pi i}$  =

Bestätigen Sie einen Wert mit "ENTER". Das gleiche Menü erscheint für den zweiten Sensor.

## <span id="page-11-0"></span>**5.3.3 Einstellung der Zeit/ des Datums**

Drücken Sie "3" und "ENTER" um das Datum einzustellen:

## **MENU - 4.3.2a**

**------------ 1 - AVG Time 60 seconds 2 - Anemometer setup 3 - Date today: 12:09:08 4 - Time now: 13:49:25 6 - Wind direction calibration Select option and press Enter Enter date dd/mm/yy**

Geben Sie das Datum im angezeigten Format (dd = Tag, mm = Monat, yy = Jahr) ein und drücken Sie "ENTER"

Drücken Sie im Hauptmenü "4" und "ENTER" um die Zeit einzustellen:

### **MENU - 4.3.2a**

**------------ 1 - AVG Time 60 seconds 2 - Anemometer setup 3 - Date today: 12:09:08 4 - Time now: 13:49:25 6 - Wind direction calibration Select option and press Enter Enter time in 24h, hh:mm:ss**

Geben Sie die Zeit im angezeigten Format (hh = Stunde, mm = Minute, ss = Sekunde) ein und drücken Sie "ENTER".

**Hinweis:** Sobald die Batterien entfernt werden, wird das Datum/ die Zeit zurückgesetzt.

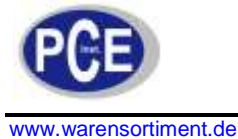

# <span id="page-12-0"></span>**5.4 Daten am PC ablesen**

Sobald alle Einstellungen vorgenommen worden sind drücken Sie "ENTER". Wenn das Gerät immer noch mit dem PC verbunden ist, sollten Sie folgende Zeilen sehen:

Card found: 120818 KB **16-06-08, 19:38:36, 90, 21.7, 0.7, 1.3** -> jedes Mal, wenn auf die Speicherkarte geschrieben wird, werden

die Daten wie o.g. im Terminal angezeigt. 16-06-08 -> Datum

19:38:36 -> Zeit

**90** -> Windrichtung in °; 90° = Osten

**21.7** -> Temperatur in °C

**0.7** -> Durchschnittswindgeschwindigkeit in m/s

**1.3** -> maximale Windgeschwindigkeit

# <span id="page-12-1"></span>**6 Entsorgung**

Batterien dürfen aufgrund der enthaltenen Schadstoffe nicht in den Hausmüll entsorgt werden. Sie müssen an dafür eingerichtete Rücknahmestellen zu Entsorgung weitergegeben werden.

Zur Umsetzung der ElektroG (Rücknahme und Entsorgung von Elektro- und Elektronikaltgeräten) nehmen wir unsere Geräte zurück. Sie werden entweder bei uns wiederverwertet oder über ein Recyclingunternehmen nach gesetzlicher Vorgabe entsorgt.

Bei Fragen kontaktieren Sie bitte die PCE Deutschland GmbH.

Eine Übersicht unserer Messtechnik finden Sie hier: <http://www.warensortiment.de/messtechnik.htm> Eine Übersicht unserer Messgeräte finden Sie hier: <http://www.warensortiment.de/messtechnik/messgeraete.htm> Eine Übersicht unserer Waagen finden Sie hier: <http://www.warensortiment.de/messtechnik/messgeraete/waagen.htm>

WEEE-Reg.-Nr.DE69278128

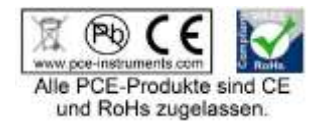